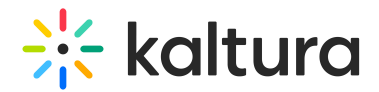

# Video Analytics Reports

Last Modified on 12/14/2022 6:39 pm IST

During and after your event you can download detailed reports about your attendees' participation and [engagement.](https://knowledge.kaltura.com/help/self-served-my-reports-dashboard-guide) Check out the Self Served 'My Reports' Dashboard Guide to learn how to download these reports.

⚠ Please note that all reports have a limit of 100,000 rows. If the downloaded report includes exactly 100,000 rows, you may want to consider narrowing your query time frame using the dates selector.

## Session Viewership Report

The Session Viewership Report contains data on users who had an active viewing action of at least 10 seconds on the event platform, and the content they watched.

### **The report fields include:**

- User = Kaltura User ID
- $\bullet$  Email = The user's email address used during registration
- Entry ID = The video/asset ID in Kaltura's platform
- $\bullet$  Entry Name = The video title
- $\bullet$  Media Type = The type of entry (Video= VOD, Live Stream= Live, Image=Image/Thumbnail only asset, Playlist= Interactive path video, audio = sound only asset)
- $\bullet$  View Time = Total consumption time in minutes.
	- If the user watched the same video several times, view time will show the aggregate time in minutes the user spent watching this video (e.g. If a user watched a specific video 5 times for a duration of 10 minutes each time, view time will show 50.)
	- Views less than 10 seconds are not in this report.
- $\bullet$  Play = Total number of plays

#### **Session Viewership Report Sample**

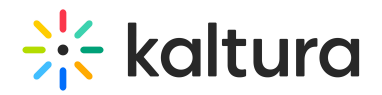

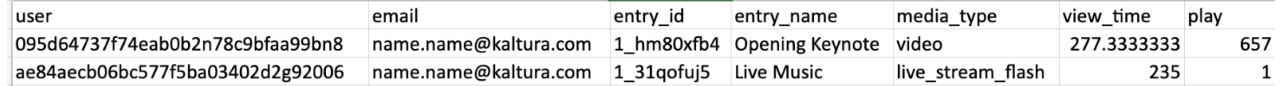

# Attachments Report

The Attachments Report contains data of users who downloaded a file attached to a specific entry on the event platform and the attachments they downloaded.

#### **The report fields include:**

- $\bullet$  User ID = Kaltura User ID
- $\bullet$  Email = The user's email address inserted in registration
- Attachments Report Sample
- Entry ID = The video/asset ID in Kaltura's platform
- $\bullet$  Attachment ID = The attachment ID in Kaltura's platform
- $\bullet$  Attachment Title = The attachment name (title)
- Download Attachment Clicked = The number of times the user clicked the download button

### **Attachments Report Sample**

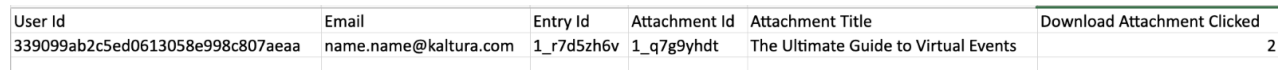

# Added To Calendar Report

The Added to Calendar Report contains data of users who added an entry to their calendar.

#### **The report fields include:**

- $\bullet$  Entry ID = The video/asset ID in Kaltura's platform
- $\bullet$  User = Kaltura User ID
- Email = The user's email address inserted in the registration
- $\bullet$  Count add to calendar clicked  $=$  The number of times the user clicked the add to

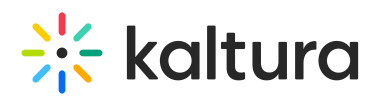

calendar button

### **Added To Calendar Report Sample**

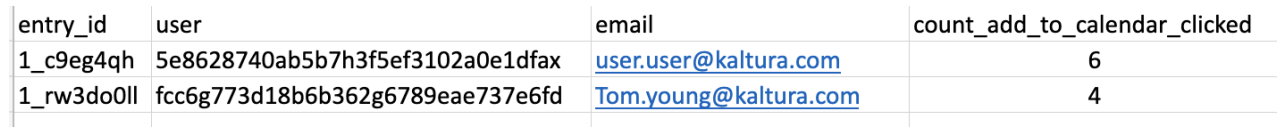

Copyright ©️ 2024 Kaltura Inc. All Rights Reserved. Designated trademarks and brands are the property of their respective owners. Use of this document constitutes acceptance of the Kaltura Terms of Use and Privacy Policy.